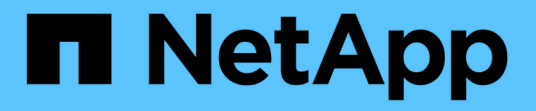

#### 準備儲存系統以進行**SnapMirror**和**SnapVault** 資訊複寫 SnapManager for SAP

NetApp April 19, 2024

This PDF was generated from https://docs.netapp.com/zh-tw/snapmanager-sap/unix-installation-7mode/concept-understanding-the-differences-between-snapmirror-and-snapvault.html on April 19, 2024. Always check docs.netapp.com for the latest.

# 目錄

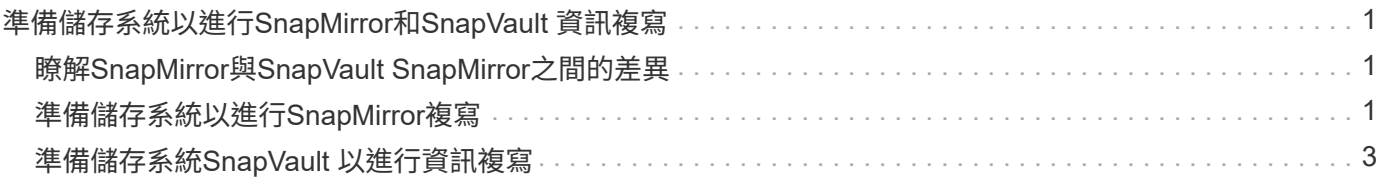

# <span id="page-2-0"></span>準備儲存系統以進行**SnapMirror**和**SnapVault** 資訊 複寫

您可以使用SnapManager 支援ONTAP SnapMirror技術的功能來在另一個磁碟區上建立備 份集的鏡射複本、ONTAP SnapVault 並使用支援此技術來執行磁碟對磁碟備份複寫、以符 合標準及其他治理相關用途。在執行這些工作之前、您必須在來源與目的地磁碟區之間設 定\_data-protection關係\_、然後\_初始化\_關係。

資料保護關係會將主要儲存設備(來源Volume)上的資料複寫到次要儲存設備(目的地Volume)。當您初始化 關係時、ONTAP 將來源磁碟區上參照的資料區塊傳輸到目的地磁碟區。

## <span id="page-2-1"></span>瞭解**SnapMirror**與**SnapVault SnapMirror**之間的差異

SnapMirror是災難恢復技術、專為從一線儲存設備容錯移轉到位於地理位置遠端站台的二 線儲存設備而設計。NetApp是磁碟對磁碟備份複寫技術、專為符合標準及其他治理相關用 途而設計。SnapVault

這些目標說明備份貨幣與備份保留目標之間的每項技術平衡:

• SnapMirror儲存主要儲存設備中的Snapshot複本(僅限)、因為發生災難時、您必須能夠容錯移轉至已知良 好的最新主要資料版本。

例如、貴組織可能會在十天內鏡射每小時的正式作業資料複本。如同容錯移轉使用案例所暗示、二線系統上 的設備必須與一線系統上的設備相當或幾乎等同、才能從鏡射儲存設備有效地提供資料。

• 反之、由於在稽核時、存取歷史資料的重要性可能與存取目前資料同樣重要、因此無論Snapshot複本目前是 否位於主要儲存設備中、都會儲存Snapshot複本。SnapVault

例如、您可能想要在20年內保留資料的每月Snapshot複本、以符合貴企業的政府會計法規。由於不需要從二 線儲存設備提供資料、因此您可以在保存庫系統上使用速度較慢、成本較低的磁碟。

SnapMirror和SnapVault SnapMirror對備份貨幣和備份保留所提供的不同權重、最終是從每個磁碟區最多255 個Snapshot複本的限制衍生而來。SnapMirror保留最新的複本、SnapVault 但不保留在最長時間內製作的複本。

## <span id="page-2-2"></span>準備儲存系統以進行**SnapMirror**複寫

在使用SnapManager的整合式SnapMirror技術鏡射Snapshot複本之前、您必須先設定及初 始化來源與目的地磁碟區之間的\_data-protection關係。初始化時、SnapMirror會製作來源 磁碟區的Snapshot複本、然後將複本及其參照的所有資料區塊傳輸到目的地磁碟區。它也 會將來源磁碟區上任何其他較不新的Snapshot複本傳輸到目的地磁碟區。

關於此工作

您可以使用ONTAP 「僅供參考的CLI OnCommand 」或「系統管理程式」來執行這些工作。以下程序是假設您 使用的是CLI。如需詳細資訊、請參閱 ["](https://library.netapp.com/ecm/ecm_download_file/ECMP1368826)[適](https://library.netapp.com/ecm/ecm_download_file/ECMP1368826)[用於](https://library.netapp.com/ecm/ecm_download_file/ECMP1368826)[7-Mode](https://library.netapp.com/ecm/ecm_download_file/ECMP1368826)的[《](https://library.netapp.com/ecm/ecm_download_file/ECMP1368826)[Data Protection Online Backup and Recovery](https://library.netapp.com/ecm/ecm_download_file/ECMP1368826) [Guide](https://library.netapp.com/ecm/ecm_download_file/ECMP1368826)[》](https://library.netapp.com/ecm/ecm_download_file/ECMP1368826) [\(](https://library.netapp.com/ecm/ecm_download_file/ECMP1368826)[英文](https://library.netapp.com/ecm/ecm_download_file/ECMP1368826)[\)](https://library.netapp.com/ecm/ecm_download_file/ECMP1368826) [Data ONTAP"](https://library.netapp.com/ecm/ecm_download_file/ECMP1368826)。

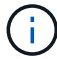

您無法使用SnapManager 邊鏡射qtree。僅支援Volume鏡射。SnapManager

無法使用SnapManager 支援同步鏡射的功能。僅支援非同步鏡射。SnapManager

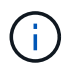

如果您要將資料庫檔案和交易記錄儲存在不同的磁碟區上、則必須在資料庫檔案的來源和目的地 磁碟區之間、以及交易記錄的來源和目的地磁碟區之間建立關聯。

1. 在來源系統主控台、使用「options SnapMirror存取」命令來指定允許直接從來源系統複製資料的系統主機 名稱。

◦ 範例 \*

下列項目允許複寫至destination\_SystemB:

options snapmirror.access host=destination\_systemB

2. 在目的地系統上、建立或編輯「/etc/SnapMirror.conf」檔案、以指定要複製的磁碟區。

◦ 範例 \*

下列項目指定從SOUR SystemA的vol0複寫到destination SystemB的vol2:

source systemA:vol0 destination systemB:vol2

- 3. 在來源和目的地系統主控台上、使用「napmirror on」命令來啟用SnapMirror。
	- 範例 \*

下列命令可啟用SnapMirror:

snapmirror on

4. 在目的地系統主控台上、使用「vol create」命令建立大小與來源Volume相同或更大的SnapMirror目的 地Volume。

◦ 範例 \*

下列命令會在Agggr1上建立名為vol2的2-GB目的地Volume:

vol create vol2 aggr1 2g

5. 在目的地系統主控台上、使用vol restrict命令將目的地Volume標記為受限。

#### ◦ 範例 \*

下列命令會將目的地Volume vol2標示為受限:

vol restrict vol2

6. 在來源系統主控台、使用「nap sched」命令停用任何排程的傳輸。

◦ 範例 \*

您必須停用排程的傳輸、以避免與SnapDrive 功能不穩定的排程衝突。

下列命令會停用排程的傳輸:

snap sched vol1 -----

7. 在目的地系統主控台、使用「napmirror initialize」命令建立來源與目的地磁碟區之間的關係、然後初始化關 係。

初始化程序會將\_基準線傳輸\_傳送到目的地Volume。SnapMirror會製作來源Volume的Snapshot複本、然後 將複本及其參照的所有資料區塊傳輸到目的地Volume。它也會將來源磁碟區上的任何其他Snapshot複本傳 輸到目的地磁碟區。

◦ 範例 \*

下列命令會在SOUR\_SystemA上的來源Volume vol0與destination\_SystemB上的目的地Volume vol2之 間建立SnapMirror關係、並初始化關係:

snapmirror initialize -S source systemA:vol0 destination systemB:vol2

### <span id="page-4-0"></span>準備儲存系統**SnapVault** 以進行資訊複寫

在使用SnapManager的整合SnapVault 式功能將Snapshot複本歸檔到磁碟之前、您必須先 設定並初始化來源與目的地磁碟區之間的 data-protection關係。初始化時SnapVault 、功 能區會製作來源Volume的Snapshot複本、然後將複本及其參照的所有資料區塊傳輸到目的 地Volume。

您需要的是什麼

- 您必須在SnapManager 「解決方法組態」精靈中設定主要儲存位置的資料集。
- 所有LUN必須位於qtree中、每qtree只有一個LUN。

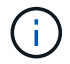

如果您要將資料庫檔案和交易記錄儲存在不同的磁碟區上、則必須在資料庫檔案的來源和目的地 磁碟區之間、以及交易記錄的來源和目的地磁碟區之間建立關聯。

1. 在來源和目的地系統主控台上、啟用SnapVault 下列功能:

◦ 範例 \*

options snapvault.enable on

2. 在來源系統主控台、使用「options SnapVault存取」命令來指定允許直接從來源系統複製資料的系統主機名 稱。

◦ 範例 \*

下列命令可複寫至destination\_SystemB:

options snapvault.access host=destination\_systemB

3. 在目的地系統主控台、使用「options SnapVault存取」命令來指定可還原複製資料的系統主機名稱。

◦ 範例 \*

下列命令可將複製的資料還原至SOUR\_SystemA:

options snapvault.access host=destination\_systemA

4. 在來源系統主控台、使用「ndmpd on」命令來啟用NDMP。

◦ 範例 \*

下列命令可啟用NDMP:

ndmpd on

5. 在目的地系統主控台上、使用「vol create」命令建立大小與來源Volume相同或更大的SnapMirror目的 地Volume。

◦ 範例 \*

下列命令會在Agggr1上建立名為vol2的2-GB目的地Volume:

vol create vol2 aggr1 2g

6. 在《NetApp管理主控台》(NetApp Management Console)中、新增目的地Volume的資源池 :OnCommand

a. 按一下「資料>\*資源集區\*」以開啟「資源集區」頁面。

b. 在「資源池」頁面上、按一下「新增」以啟動「新增資源池」精靈。

- c. 遵循精靈中的提示、為目的地Volume指定集合體。
- d. 按一下「完成」結束精靈。
- 7. 在UM NetApp管理主控台中、將資源池指派給SnapManager 您在「發揮作用」組態精靈中建立的資料集:
	- a. 按一下「資料>\*資料集\*」以開啟「資料集」頁面。
	- b. 在「資料集」頁面上、選取您建立的資料集、然後按一下「編輯」。
	- c. 在「編輯資料集」頁面上、按一下「備份>\*資源資源池\*」以開啟「組態資料集節點」精靈。
	- d. 依照精靈中的提示、將資源池指派給資料集。

資源池指派會指定來源與目的地磁碟區之間的資料保護關係。

e. 按一下「完成」結束精靈並初始化資料保護關係。

初始化程序會將\_基準線傳輸\_傳送到目的地Volume。將來源磁碟區的Snapshot複本製作、然後將複本 及其參照的所有資料區塊傳輸到目的地磁碟區。SnapVault

#### 版權資訊

Copyright © 2024 NetApp, Inc. 版權所有。台灣印製。非經版權所有人事先書面同意,不得將本受版權保護文件 的任何部分以任何形式或任何方法(圖形、電子或機械)重製,包括影印、錄影、錄音或儲存至電子檢索系統 中。

由 NetApp 版權資料衍伸之軟體必須遵守下列授權和免責聲明:

此軟體以 NETAPP「原樣」提供,不含任何明示或暗示的擔保,包括但不限於有關適售性或特定目的適用性之 擔保,特此聲明。於任何情況下,就任何已造成或基於任何理論上責任之直接性、間接性、附隨性、特殊性、懲 罰性或衍生性損害(包括但不限於替代商品或服務之採購;使用、資料或利潤上的損失;或企業營運中斷),無 論是在使用此軟體時以任何方式所產生的契約、嚴格責任或侵權行為(包括疏忽或其他)等方面,NetApp 概不 負責,即使已被告知有前述損害存在之可能性亦然。

NetApp 保留隨時變更本文所述之任何產品的權利,恕不另行通知。NetApp 不承擔因使用本文所述之產品而產 生的責任或義務,除非明確經過 NetApp 書面同意。使用或購買此產品並不會在依據任何專利權、商標權或任何 其他 NetApp 智慧財產權的情況下轉讓授權。

本手冊所述之產品受到一項(含)以上的美國專利、國外專利或申請中專利所保障。

有限權利說明:政府機關的使用、複製或公開揭露須受 DFARS 252.227-7013(2014 年 2 月)和 FAR 52.227-19(2007 年 12 月)中的「技術資料權利 - 非商業項目」條款 (b)(3) 小段所述之限制。

此處所含屬於商業產品和 / 或商業服務(如 FAR 2.101 所定義)的資料均為 NetApp, Inc. 所有。根據本協議提 供的所有 NetApp 技術資料和電腦軟體皆屬於商業性質,並且完全由私人出資開發。 美國政府對於該資料具有 非專屬、非轉讓、非轉授權、全球性、有限且不可撤銷的使用權限,僅限於美國政府為傳輸此資料所訂合約所允 許之範圍,並基於履行該合約之目的方可使用。除非本文另有規定,否則未經 NetApp Inc. 事前書面許可,不得 逕行使用、揭露、重製、修改、履行或展示該資料。美國政府授予國防部之許可權利,僅適用於 DFARS 條款 252.227-7015(b)(2014 年 2 月)所述權利。

商標資訊

NETAPP、NETAPP 標誌及 <http://www.netapp.com/TM> 所列之標章均為 NetApp, Inc. 的商標。文中所涉及的所 有其他公司或產品名稱,均為其各自所有者的商標,不得侵犯。